# Auto aufladen an WWZ AC-Ladesäulen

## Der Ladevorgang Schritt für Schritt erklärt.

#### Bezahlung mit Badge / Ladekarte EV-Pass oder sämtliche Tankkarten, welche über Hubject angebunden sind

- Fahrzeug mit dem passenden Stecker anschliessen
- Badge / Ladekarte vor RFID Leser halten
- Ladevorgang startet
- Zum Beenden des Ladevorganges:
- Badge erneut vor RFID Leser halten um Ladevorgang zu beenden
- oder den Ladevorgang fahrzeugseitig beenden

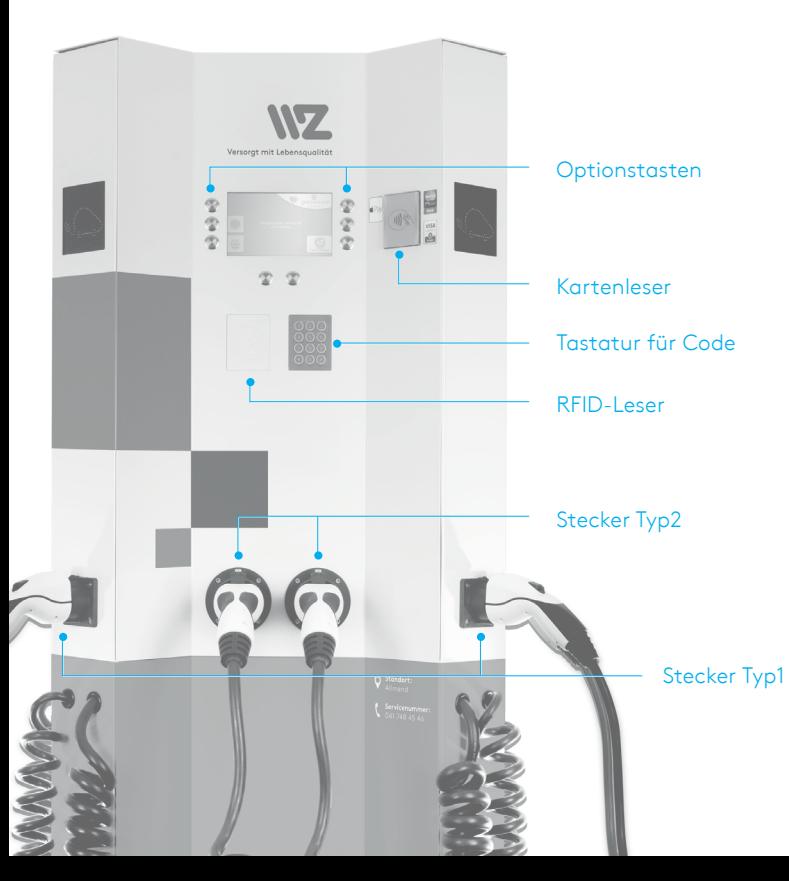

#### Bezahlung mit Kreditkarte Kontaktlos (Visa, Mastercard), Postkarte Kontaktlos (ab Mitte 2018), Apple Pay

- Fahrzeug mit dem passenden Stecker anschliessen
- Taste drücken: Zahlen & Starten
- Taste drücken: Kreditkarte / Apple Pay
- Betrag / Ladedauer einstellen mit + / Tasten
- mit Taste OK bestätigen
- einen 4-10 stelliger Code eingeben (Diesen Code brauchen Sie erneut, wenn Sie den Ladevorgang frühzeitig ladestationsseitig beenden wollen. Fahrzeugseitiges Beenden des Ladevorgangs ist immer möglich)
- Kreditkarte vor den Kartenleser halten
- Ladevorgang startet
- Zum Beenden des Ladevorganges:
- Taste drücken: Ladevorgang beenden
- Code eingeben
- Ladevorgang wird beendet Kartenleser

### Hotline bei Problemen: 041 748 48 48

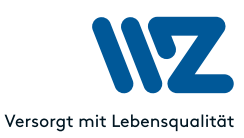